# プロセッシング 入 日 4

初歩のプログラミング

ウインドウを使った関数版バブルソート

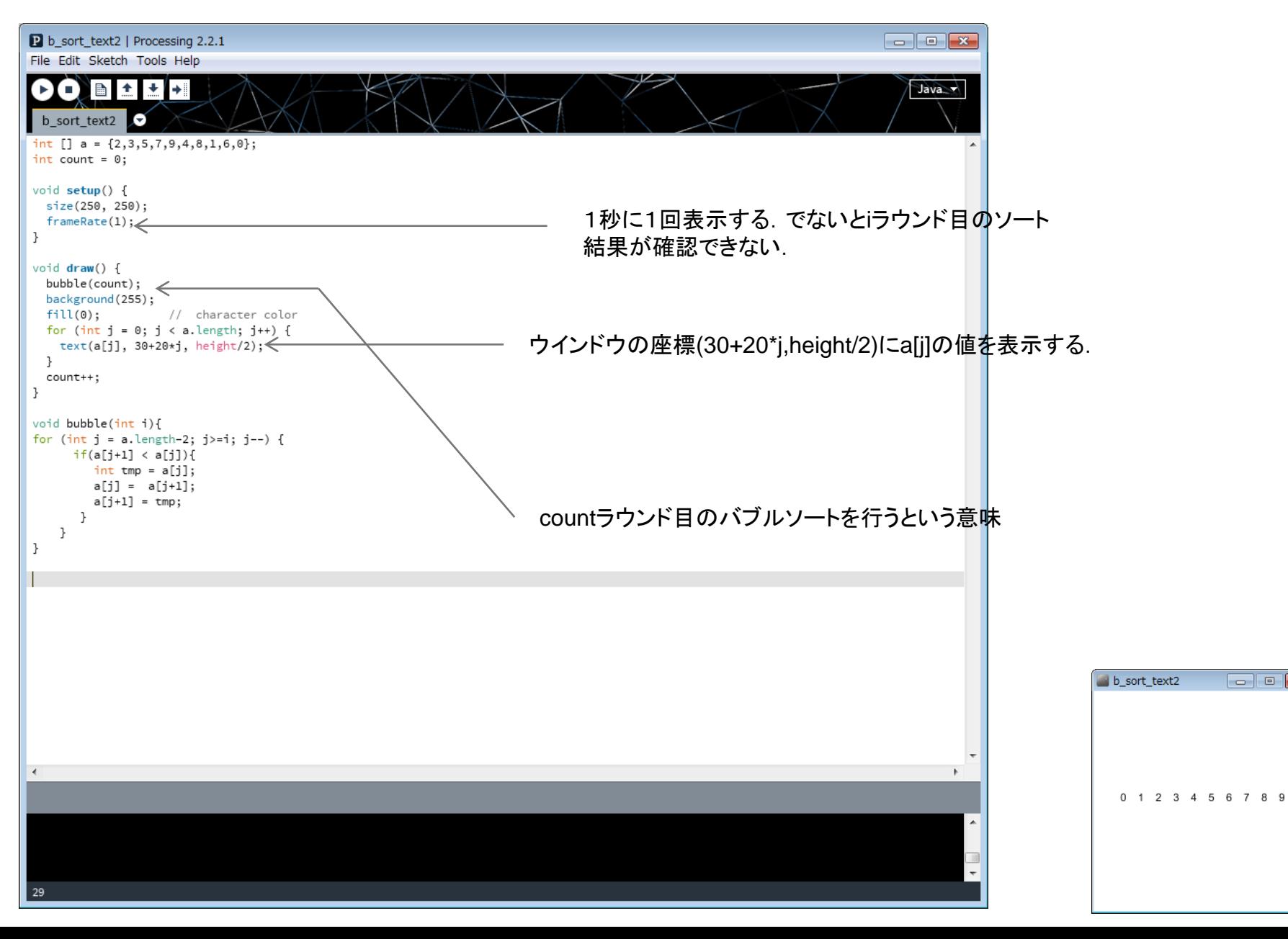

 $\Box$ e $\mathbf{x}$ 

```
ウインドウを使った関数版バブルソート(2)b_sort_graphic
 int [] a = new int [10];color [] b = new color [20];int count = 0;void setup() {
   size(250, 250);
   frameRate(1);set_data();
   set color();
   //background(255);
 }
 void draw() {
   bubble(count);
   background(255);
   for (int j = 0; j < a. length; j++) {
     fill(b[a[j]]);rect(30+20+j, 220-10*a[j], 20, a[j]*10);}
   count++;
   print(count);
   if(count==a.length){
     set_data();
     count = 0;\mathcal{F}\mathcal{F}void bubble(int i){
 for (int j = a.length-2; j>=i; j--) {
       if(a[j+1] < a[j]){
         int tmp = a[j];a[j] = a[j+1];a[j+1] = \text{tmp};\mathcal{F}ŀ
 }
```
### ウインドウを使った関数版バブルソート(2)

```
void set data(){
 for(int i = 0; i < a.length; i++){
    a[i] = (int) random(20);ł
void set_color(){
 for(int i = 0; i < 20; i++){
   b[i] = color((int) random(255), (int) random(255), (int) random(255));ł
```
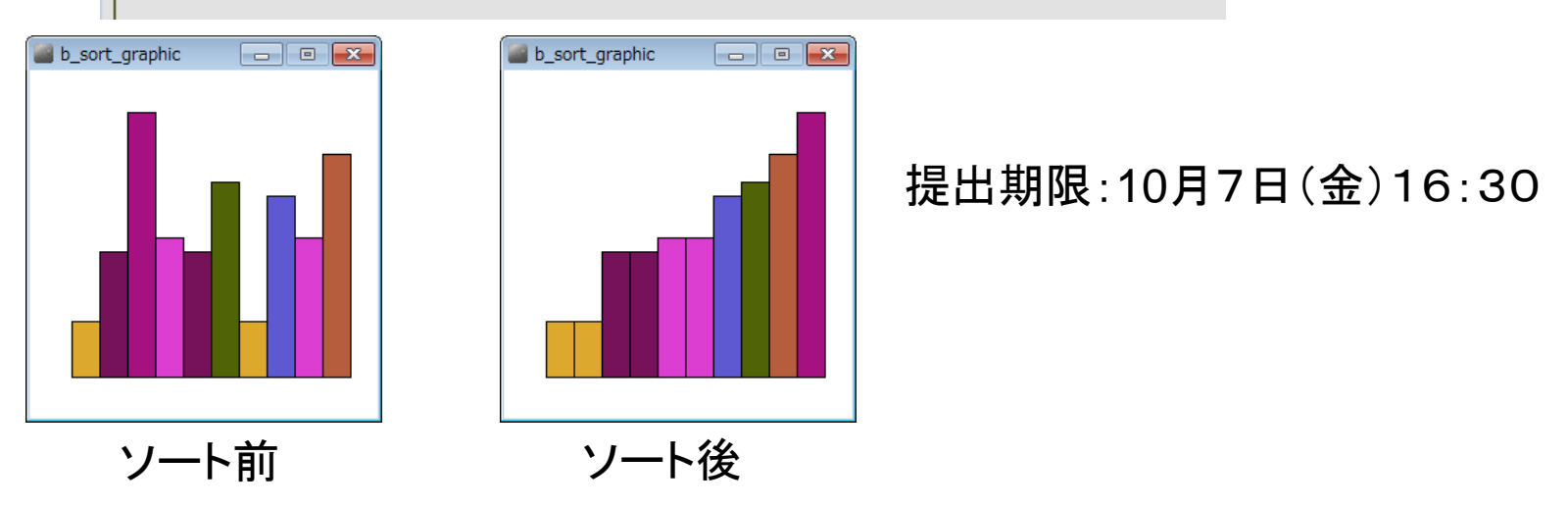

問 データの数を100,1000にしたものを作成せよ. framerate()は間延びしないよう適当に変更してよい. できた人は校内メールでプログラムを送付. 基礎電磁気学演習の点に加算します.

# ライブラリの使用

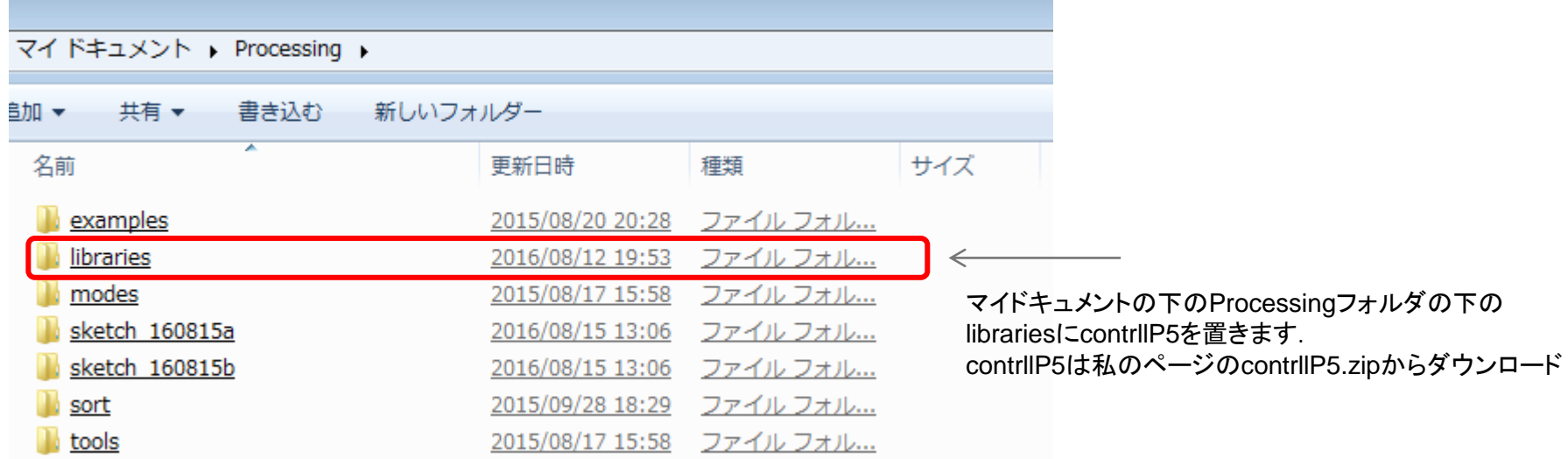

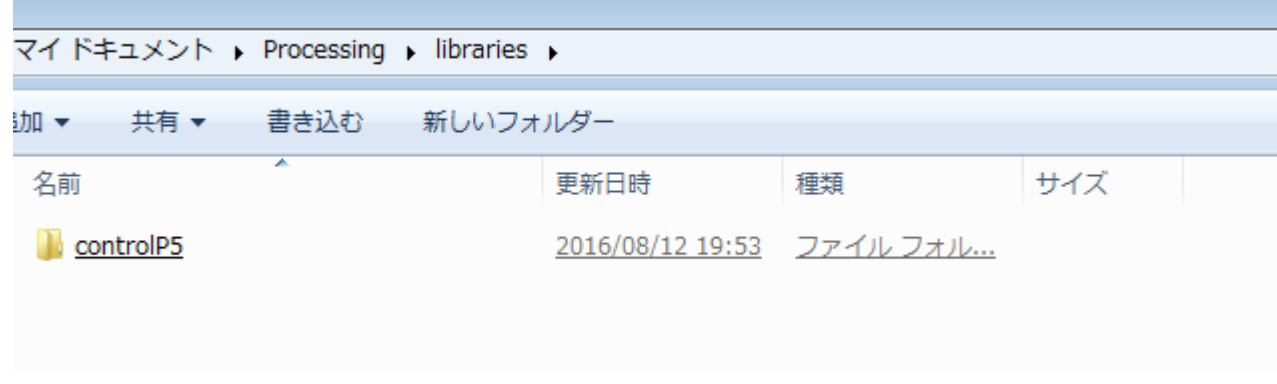

こうなっていればOK

ライブラリの使用(2)

ライブラリのスライドバーをつけて2つの荷電粒子の電荷量を変化できるようにしてみます. シミュレーターっぽくなります.

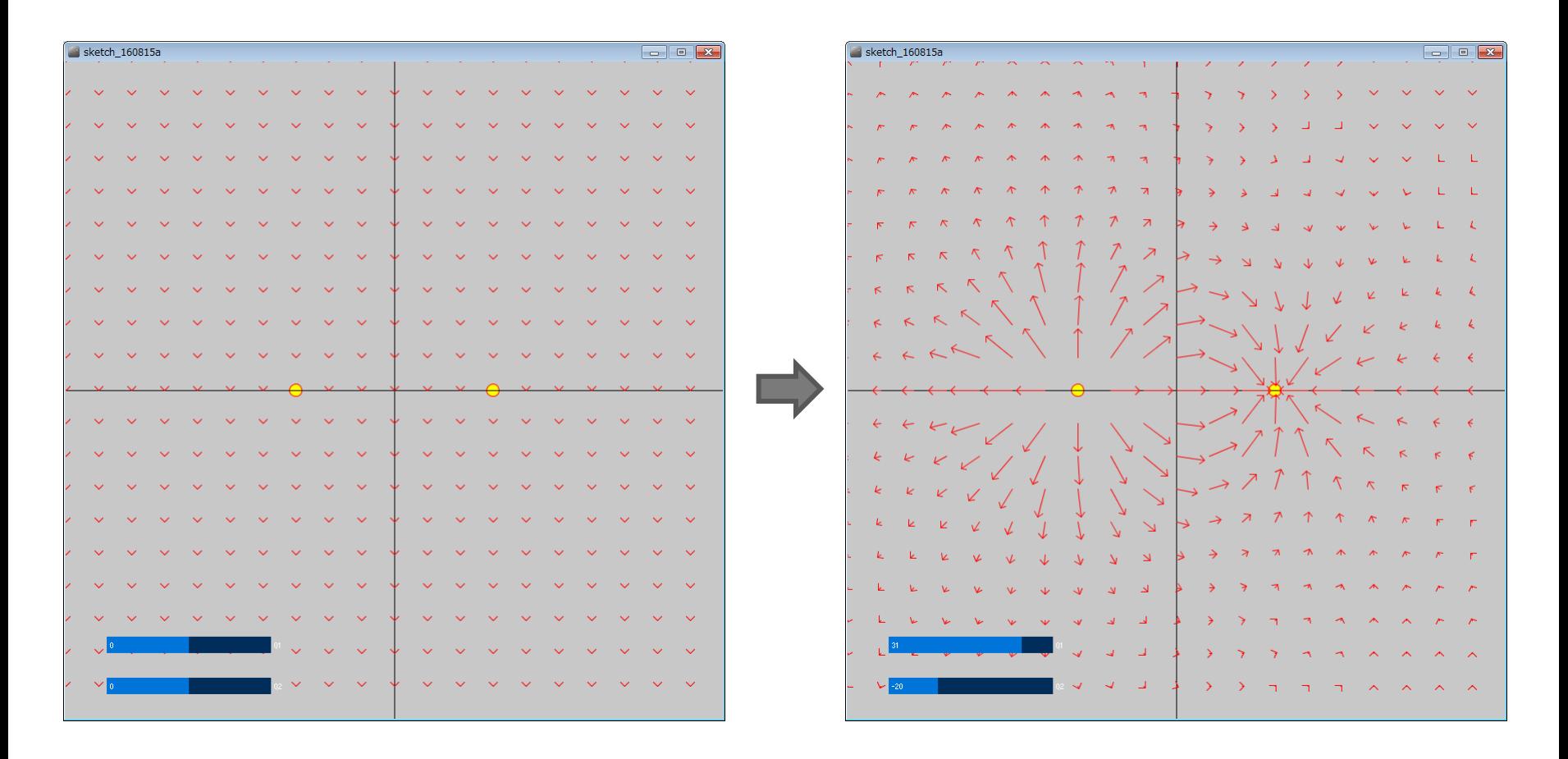

初期画面(Q1=Q2=0) アンチングライドバー操作後

## ライブラリの使用(3)

setup()とdraw()は次のように変更する. arrow()は変更の必要はない.

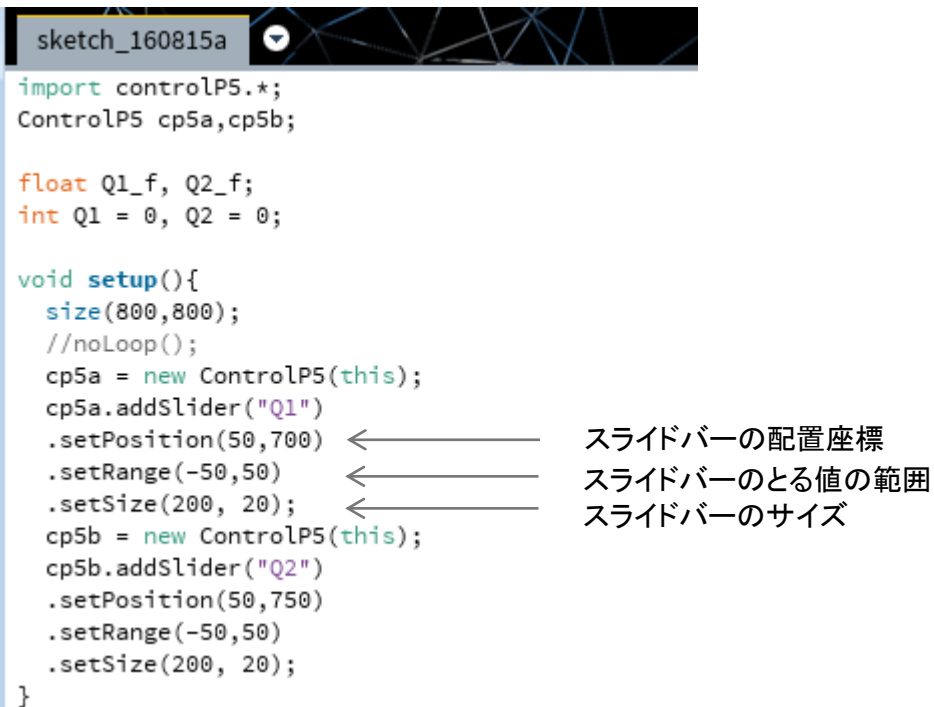

ライブラリの使用(3)

#### draw()は次のように変更する.

}

```
void draw(){
  float x,y;
 float r1, r2;
 //arrow(10, 200, 30, 40);background(200);
    fill(255, 255, 0);ellipse(280, 400, 15, 15);
    ellipse(520, 400, 15, 15);
    stroke(0);line(0,400,800,400);
    line(400,0,400,800);
    Q1_f = (float)Q1*20000; Q2_f = (float)Q2*20000;スライドバーの値を利用する\Leftarrowfor(int i = 0; i < 20; i++){
        for(int j = 0; j < 20; j++){
           if((40*i == 280 & 40*j == 400) || (40*i == 520 & 40*j == 400)) continue;
           r1 = sqrt((float)(pow((40*i-280), 2) + pow((40*i-400), 2)));
           r2 = sqrt((float)(pow((40*i-520), 2) + pow((40*j-400), 2)));
           x = Q1_f*( (float) (40* i - 280) / (r1* r1*r1))+ Q2_f*((float)(40*i-520)/(r2*r2*r2));
           y = Q1_f*( (float) (40*j-400) / (r1*rl*rl))+ Q2_f*((float)(40*j-400)/(r2*r2*r2));
            //println(x,y);
            if(x*x+y*y>35*35)x = 35 \times x / \sqrt{x + y}y = 35*y/sqrt(x*x+ y*y);\mathcal{F}arrow(40*i, 40*i, (int)(40*i+x), (int)(40*j+y));ŀ
        }
```
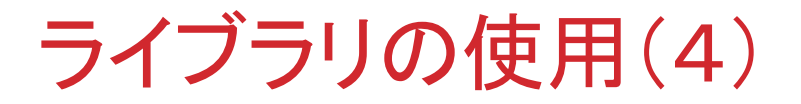

問 スライドバーをつけた2つの荷電粒子のシミュレー ションを完成せよ.できた人は校内メールでプログラム を送付.基礎電磁気学演習の点に加算します.

問 スライドバーをつけた3つの荷電粒子のシミュレー ションを作成せよ.3つの配置は正三角形とする.でき た人は校内メールでプログラムを送付. 基礎電磁気学 演習の点に加算します.